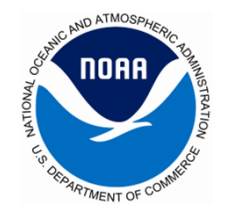

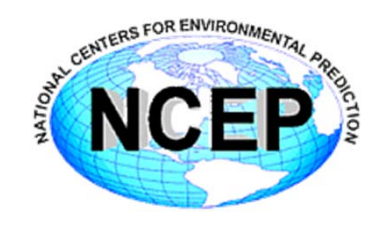

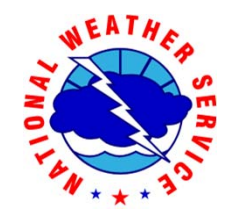

# DMZ Gateway System

Ricardo RomeroNCEP Central Operations **October 24, 2012**

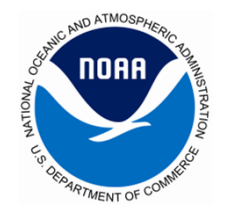

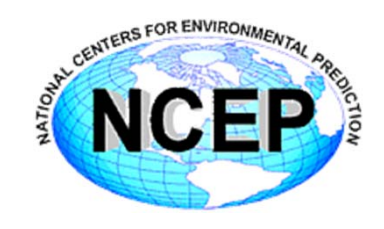

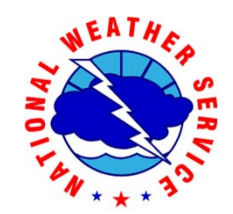

## **What is it?**

#### A system to allow direct posting of content from Zeus to the EMCRZDM shares in the DMZ.

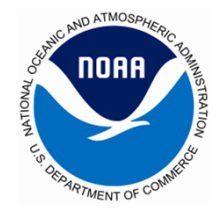

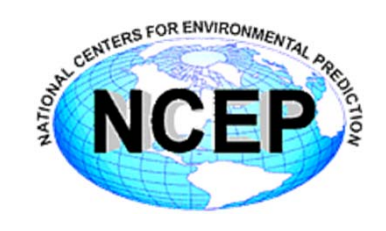

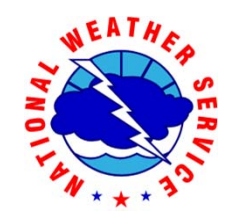

#### **What it is not:**

- $\bullet$ **It is not RZDM.**
- $\bullet$ **It is not EMCRZDM.**

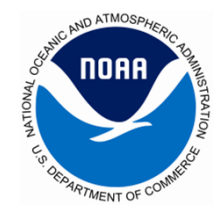

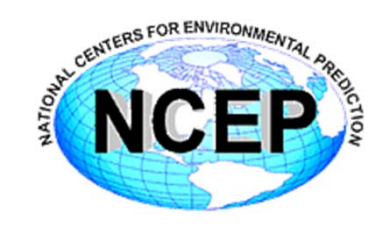

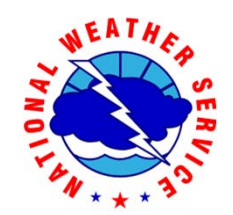

#### **How does it work?**

1.Request an account on dmzgw.ncep.noaa.gov 2.Transfer your content to the EMC content shares in the DMZ.

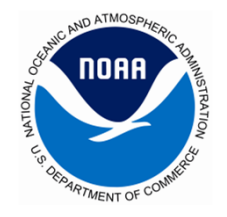

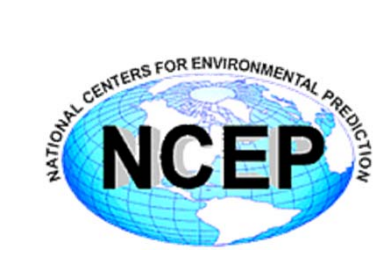

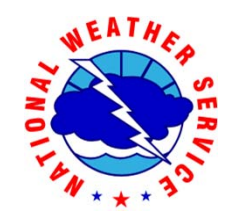

#### Zeus to RZDM Content Flow **DMZ Gateway**

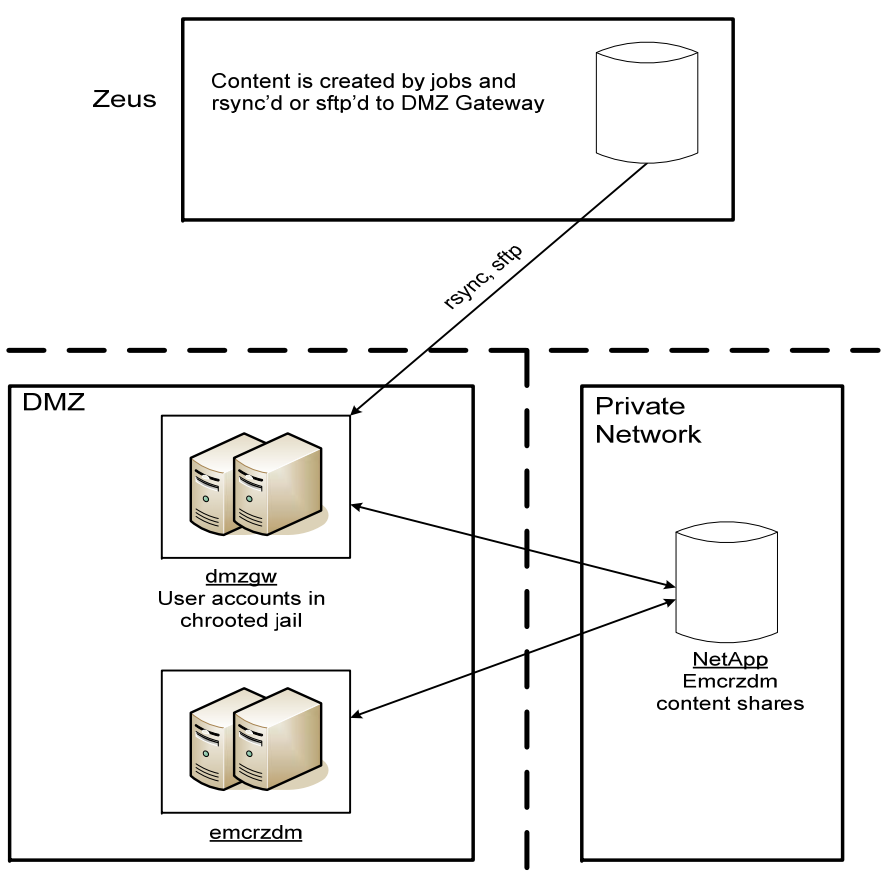

R.Romero<br>Last Updated: 24-Oct-2012

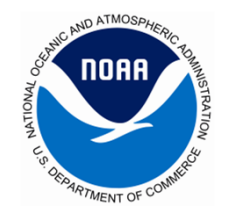

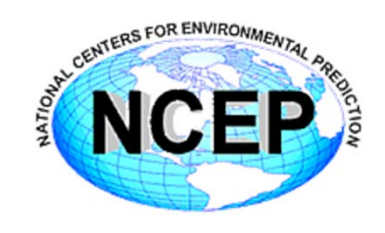

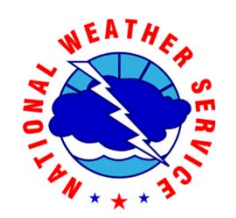

### **How do you post your content?**

- 1. Request an account on dmzgw.ncep.noaa.gov. Use the Zeus Account Request form at http://www2.nco.ncep.noaa.gov/pmb/forms/. Under the "Request Type", check the box for "Create NCEP DMZ Gateway account (DMZ account name will be used)".
	- a. Route this form the same way it gets routed when requesting a Zeus account.
	- b. Once the account request is approved, the IBM SA will submit a helpdesk ticket for me to create your account on dmzgw. Your account will use the same username and password as emcrzdm.
- 2. Verify that you can connect to dmzgw.ncep.noaa.gov using your account.
	- a. Test sftp
	- b. Test rsync
- 3. Modify your scripts accordingly to transfer your content.

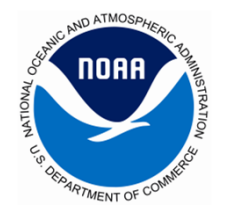

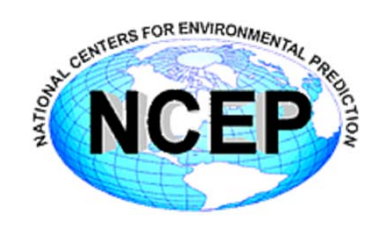

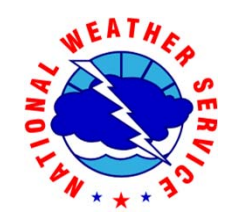

#### **Why is the environment different from emcrzdm?**

- Accounts are in a restricted chroot area of the system.
- • Limited command set:
	- •cat, ls, mkdir, pwd, rm
	- rmdir, rsync, sftp, ssh
- EMC content shares are mounted within the restricted environment.
- Configured this way to meet security requirements.

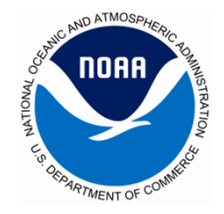

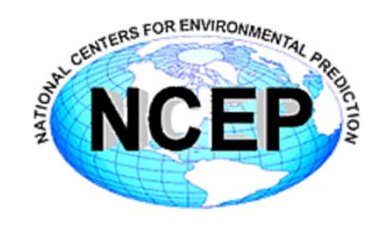

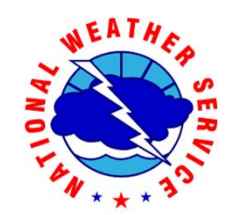

#### **Questions?**